**ABTOMATI** 634021, Россия, Томская обл., г. Томск, ул. Алтайская, 161 б т/ф 8 (3822) 243-963, (56-45-74)[, http://tractavt.ru](http://tractavt.ru/)

**\**K7

### **MODBUS АДАПТЕР ЭЛЕКТРОСЧЕТЧИКА МИР С-03 (МАС301)**

# Паспорт Руководство по эксплуатации

ТОМСК 2023г.

# **СОДЕРЖАНИЕ**

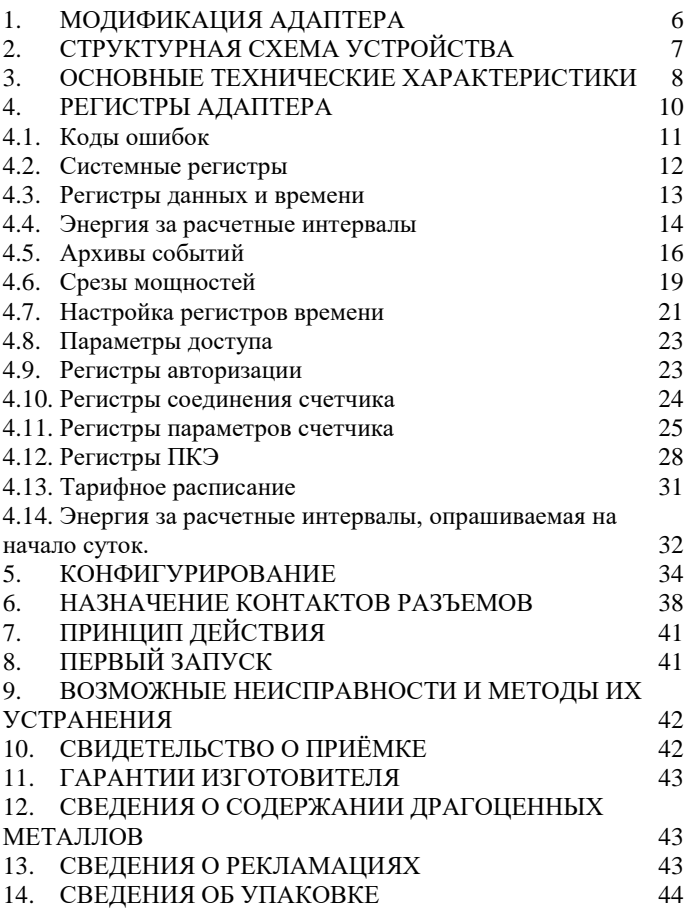

#### **ВВЕДЕНИЕ**

Адаптер для электросчетчика МИР С-03 предназначен для сбора информации по внутреннему протоколу электросчетчика МИР С-03 и передаче этой информации по промышленному протоколу Modbus (RS-485). Адаптер предназначен для работы с одним электросчетчиком.

Применение адаптера в системах автоматизации с электросчетчиками МИР С-03 обусловлено тем, что электросчетчик МИР С-03 имеет свой внутренний протокол обмена данными, который невозможно либо очень сложно реализовать в промышленных контроллерах со встроенными стандартными протоколами.

#### **Принятые сокращения**

Типы данных:

 $Bit - 1$  бит:

 $Byte - 1$  байт;

 $Short - 2$  байта;

Long – 4 байта.

## <span id="page-5-0"></span>**1. МОДИФИКАЦИЯ АДАПТЕРА**

Адаптер выпускается в различных модификациях. Заказ по умолчанию **MAC301-R24- МИР С-03.**

При заказе следует уточнить модификацию адаптера.

#### **Пример обозначения адаптера при заказе:**

МАС301-R24- МИР С-03

MAC301 – тип адаптера;

 $R\CC|K - \mu$ нтерфейс опроса счетчика RS485\CAN\RS232;

D – наличие выхода типа «открытый коллектор»;

24\12\05 – питание адаптера 24\12\05 вольт;

МИР С-03 – тип опрашиваемого счетчика. *Также* 

*можно заказать адаптер и под другие приборы.*

# <span id="page-6-0"></span>**2. СТРУКТУРНАЯ СХЕМА УСТРОЙСТВА**

На рисунке 1 показана структурная схема устройства, на данной схеме показаны основные узлы устройства, дающие представление о функционировании устройства.

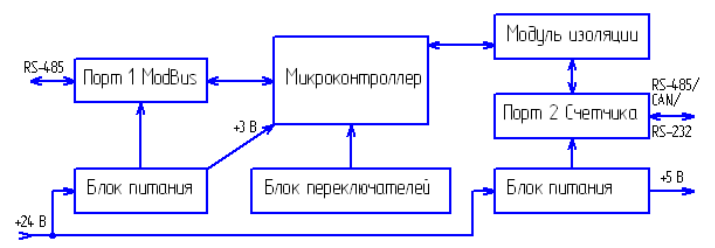

Рисунок 1 – Схема структурная

Как показано на рисунке 1 устройство состоит из двух изолирующих блоков питания, напряжением +3 В и +5 В. Первый блок питания обеспечивает питание микроконтроллера и модуль первого интерфейса. Второй блок питания обеспечивает питание второго интерфейса (интерфейса связи с электросчетчиком МИР С-03), а также питание интерфейса самого электросчетчика (при необходимости).

*Внимание! Питание интерфейса электросчетчика не оснащено защитой от короткого замыкания.*

7

Также устройство состоит из микроконтроллера обеспечивающего сбор информации с электросчетчика и передаче этой информации по промышленному протоколу Modbus.

Устройство содержит два набора переключателей, обеспечивающие конфигурирование устройства, т.е. настройку адреса и скорости обмена данными на Modbus шине (смотреть далее).

# <span id="page-7-0"></span>**3. ОСНОВНЫЕ ТЕХНИЧЕСКИЕ**

## **ХАРАКТЕРИСТИКИ**

Устройство содержит два порта обмена данными. Первый порт предназначен для работы в промышленных сетях RS-485 с протоколом обмена данными Modbus Slave (ведомый). Второй порт предназначен для подключения электросчетчика МИР С-03.

Скорость передачи данных,

Modbus порт 1………………………от 300 до 115200 бит/с;

Скорость передачи данных,

порт 2 МИР С-03 …….……………от 300 до 115200 бит/с; Количество бит данных (на обеих портах)….……….…..…8; Контроль четности……….…………..…..…….нет/чет/нечет; Количество стоп бит………………..……………….…….1/2;

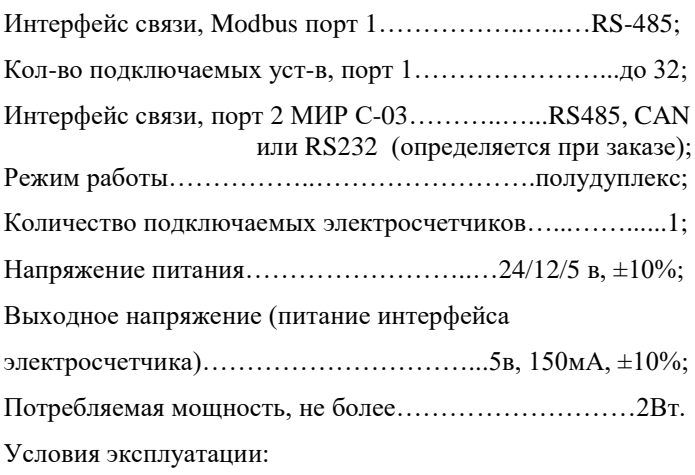

Адаптер предназначен эксплуатироваться в закрытых не отапливаемых шкафах:

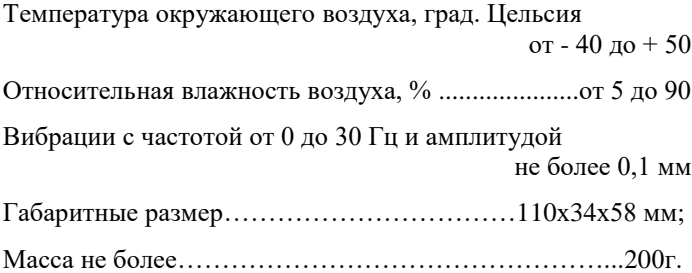

### <span id="page-9-0"></span>**4. РЕГИСТРЫ АДАПТЕРА**

Вся информация хранится в регистрах общего назначения (holding registers) и нумерация регистров начинается с нуля. Адресное пространство разбито на следующие блоки (адреса даны в десятичной системе):

0-10 – системные настроечные регистры

1000-1055 – регистры данных и времени

1100-1174 – регистры энергии за расчетные интервалы

1200-1223 – регистры чтения архивов событий

1300-1426 – регистры чтения срезов мощностей

1500-1520 – регистры настройки времени

1600-1610 – регистры параметров доступа

1700-1705 – регистры авторизации

1800-1805 – регистры параметров соединения

1900-2019 – регистры параметров счетчика

2100-2122 – регистры ПКЕ

2200-2218 – регистры тарифных расписаний

2300-2376 – регистры энергии за расчетные интервалы, опрашиваемые на начало дня.

### 4.1. **Коды ошибок**

<span id="page-10-0"></span>В каждой группе регистров есть статусный регистр, возвращающий код ошибки при запросах электросчетчика адаптером.

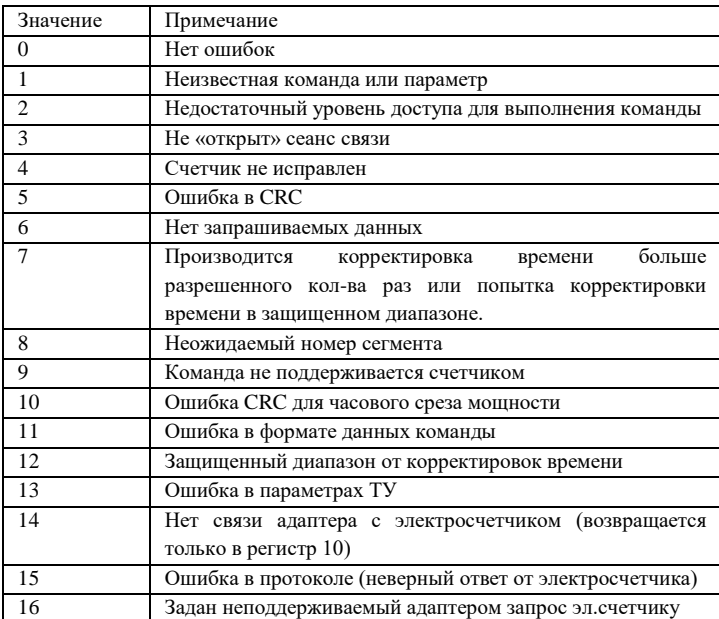

Таблица 1 – Коды ошибок

#### 4.2. **Системные регистры**

<span id="page-11-0"></span>Таблица 2 – Регистровая структура адаптера (системные регистры)

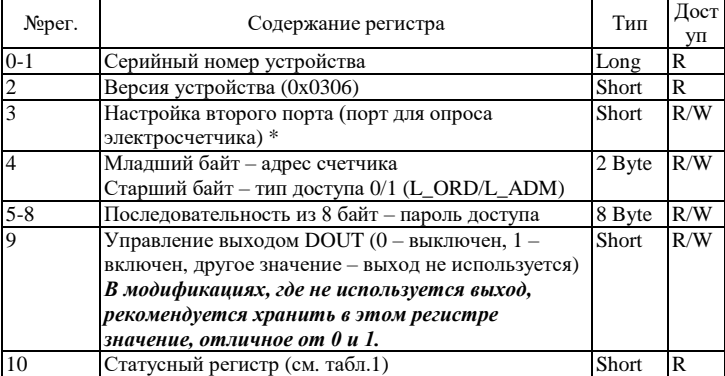

\*- Регистр 3 побитно:

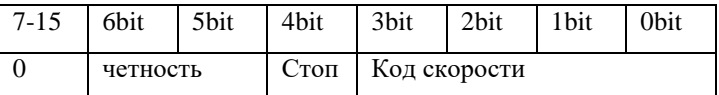

0-3 биты – код скорости: 0-300, 1-600, 2-1200, 3-2400, 4-4800, 5-9600, 6-14400, 7-19200, 8-38400, 9-56000, 10- 57600, 11-115200, от 12 до 15 не используются, скорость выставляется 115200.

4 бит - если установлен, то 2 стоп бита, иначе 1 стоп бит.

5-6 биты - (0:0) – нет контроля четности

(0:1) – контроль четности четный

(1:0) – контроль четности нечетный

(1:1) – нет контроля четности

Остальные биты не используются.

Системные регистры доступные на запись (с пометкой R/W) сохраняются в энергонезависимой памяти устройства и при перезапуске адаптера восстанавливают свое исходное значение.

#### 4.3. **Регистры данных и времени**

<span id="page-12-0"></span>Таблица 3 – Регистровая структура адаптера (текущие данные электросчетчика).

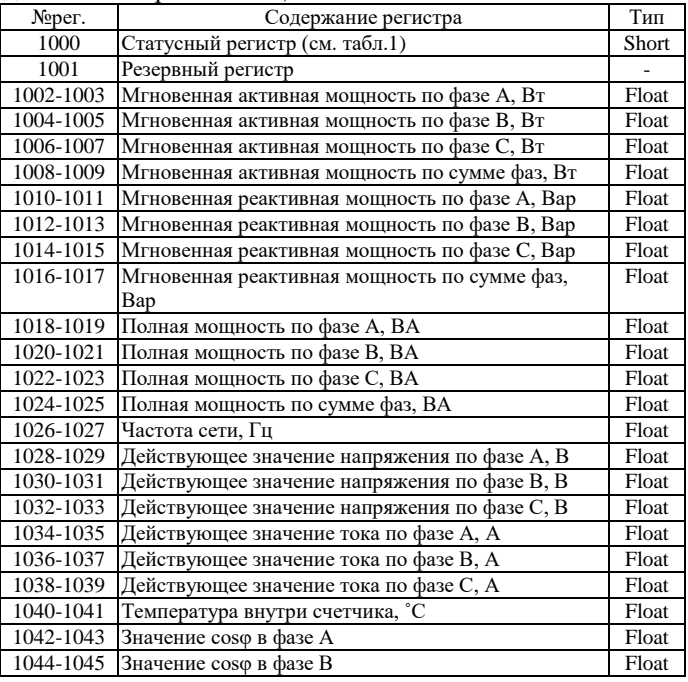

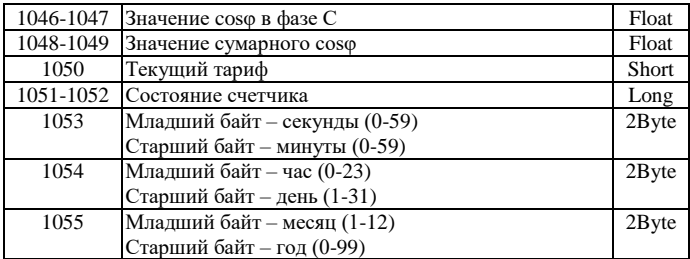

Размерность одного регистра равняется 2 байта (short).

Текущие данные и время запрашиваются всегда при

установленном соединении с электросчетчиком.

### 4.4. **Энергия за расчетные интервалы**

<span id="page-13-0"></span>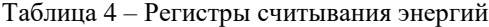

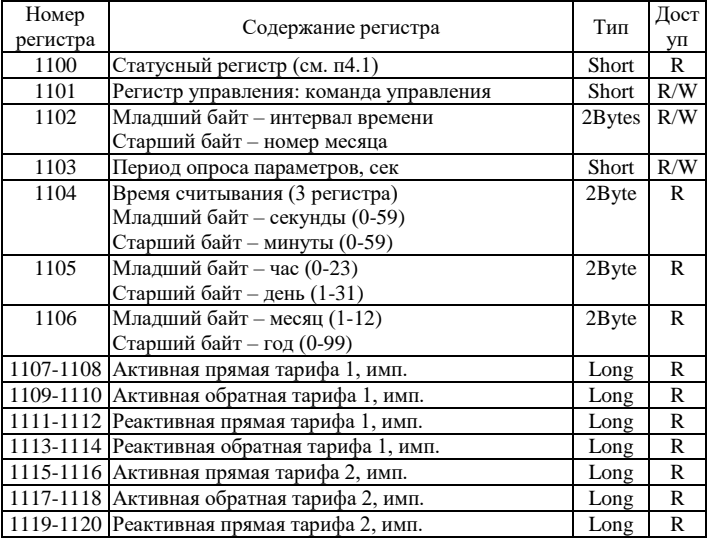

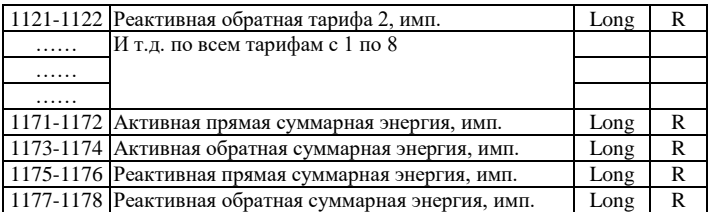

Первоначально в регистрах не хранятся данные, для считывания данных используются регистры 1101-1103. В регистр 1101 записывается команда:

6 – чтение энергии по всем тарифам

7 – чтение энергии за указанный месяц

8 – сброс показаний.

В регистр 1102 записываются:

В младшем байте записывается тип интервала

В старшем байте записывается номер месяца (для запроса 7).

Таблица 5 – Типы интервалов для запроса энергии

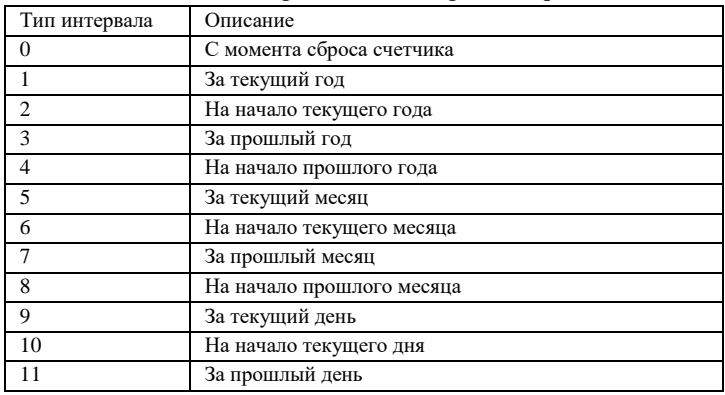

После считывания данных регистр 1101 сбросится. Если при выполнении команды произошла ошибка, код ошибки будет храниться в регистре 1100, регистр 1101 также сбросится.

В регистр 1103 записывается период опроса параметров в секундах, после считывания данных регистр 1101 не сбрасывается. При записи 0, осуществляется единичный запрос, регистр 1101 после запроса сбрасывается.

#### 4.5. **Архивы событий**

<span id="page-15-0"></span>Таблица 6 – Регистры архивов событий

| Номер<br>регистра | Содержание регистра                      | Тип      | Дост<br>уп   |
|-------------------|------------------------------------------|----------|--------------|
| 1200              | Статусный регистр (см. табл.1)           | Short    | R            |
| 1201              | Регистр управления                       | 2Byte    | R/W          |
|                   | Младший байт - команда управления        |          |              |
|                   | Старший байт – номер архива (табл.7)     |          |              |
| 1202              | Регистр параметров                       | Short    | R/W          |
|                   | Номер записи архива (0-последняя запись) |          |              |
| 1203              | Резерв                                   |          |              |
|                   | Ответ на запрос 6                        |          |              |
| 1204              | Время начала события                     | $2B$ yte | $\mathbb{R}$ |
|                   | Младший байт - секунды                   |          |              |
|                   | Старший байт - минуты                    |          |              |
| 1205              | Время начала события                     | 2Byte    | R            |
|                   | Младший байт - час                       |          |              |
|                   | Старший байт - день                      |          |              |
| 1206              | Время начала события                     | $2B$ yte | R            |
|                   | Младший байт - месяц                     |          |              |
|                   | Старший байт - год                       |          |              |

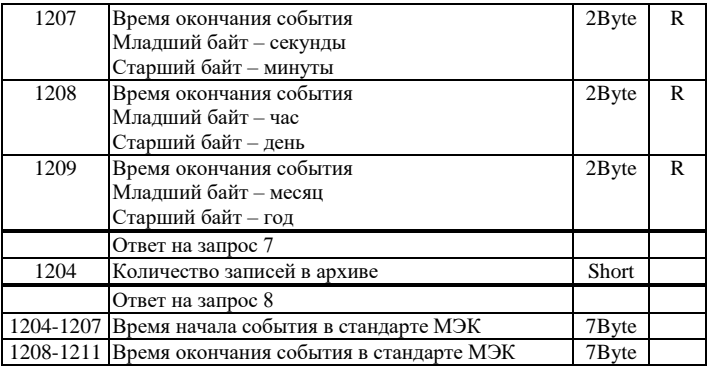

Первоначально в регистрах не хранятся данные, для считывания данных используются регистры 1201-1202. В младший байт регистра 1201 записывается команда:

6 – чтение архивной записи события

7 – чтение количества записей в архиве.

8 – чтения архивной записи события в старом формате В старший байт регистра 1201 записывается идентификатор архива

Таблица 7 – Идентификаторы событий

| <b>ID</b>                   | Наименование                                                |
|-----------------------------|-------------------------------------------------------------|
|                             | Архив выключения/включения счетчика в сеть                  |
| $\mathcal{D}_{\mathcal{A}}$ | Архив отклонения напряжения по фазе А (нормально допустимый |
|                             | порог)                                                      |
| 3                           | Архив отклонения напряжения по фазе А (предельно допустимый |
|                             | порог)                                                      |
| 4                           | Архив отклонения напряжения по фазе В (нормально допустимый |
|                             | порог)                                                      |
| 5                           | Архив отклонения напряжения по фазе В (предельно допустимый |
|                             | порог)                                                      |
| 6                           | Архив отклонения напряжения по фазе С (нормально допустимый |
|                             | порог)                                                      |
|                             | Архив отклонения напряжения по фазе С (предельно допустимый |

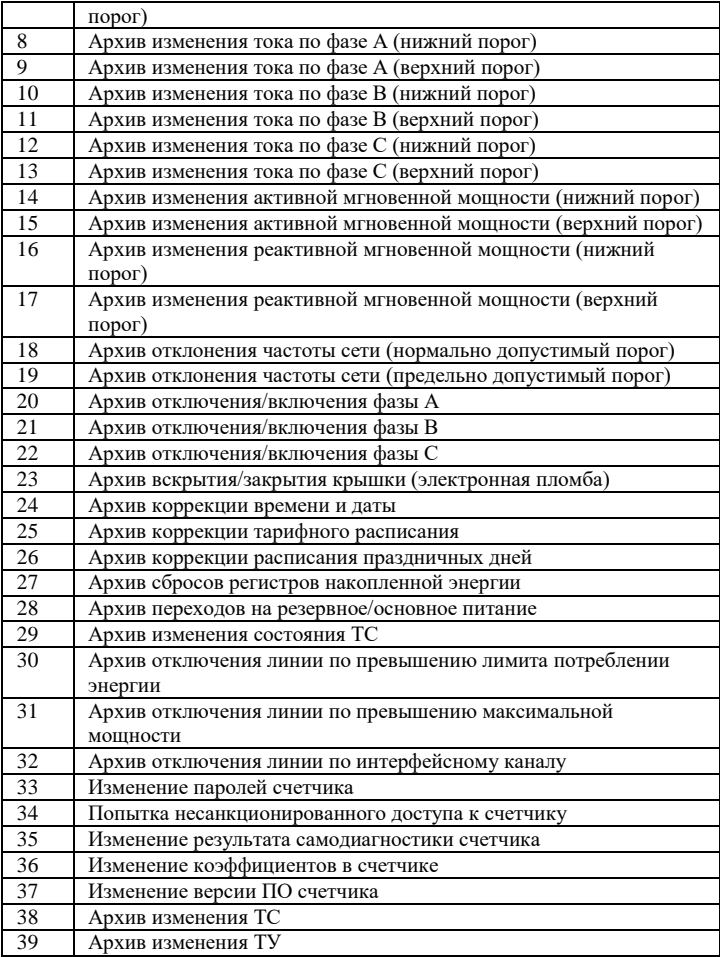

В регистр 1202 записывается номер архива. Запись с номером 0 – последняя (самая поздняя по времени) запись в архиве.

### <span id="page-18-0"></span>4.6. **Срезы мощностей**

Таблица 8 – Регистры срезов мощностей

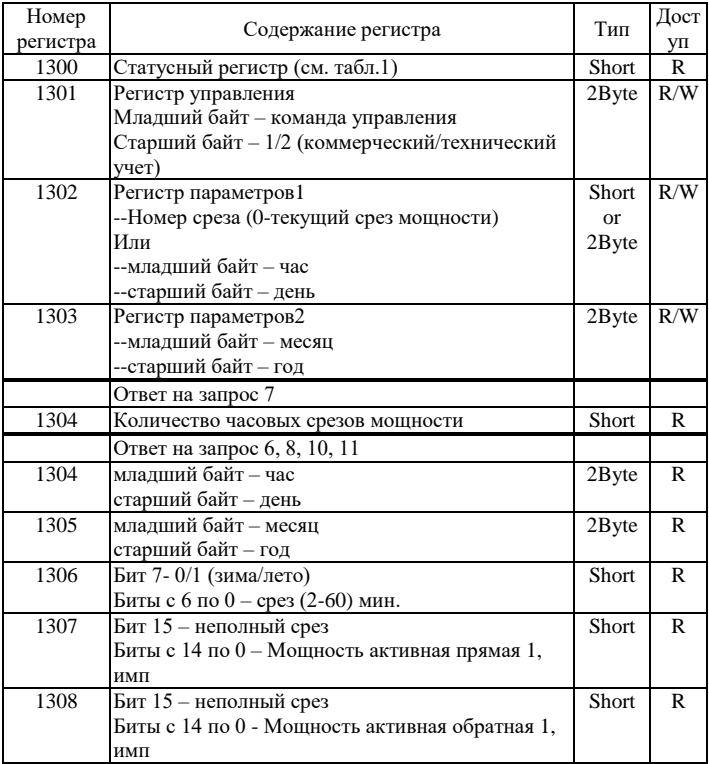

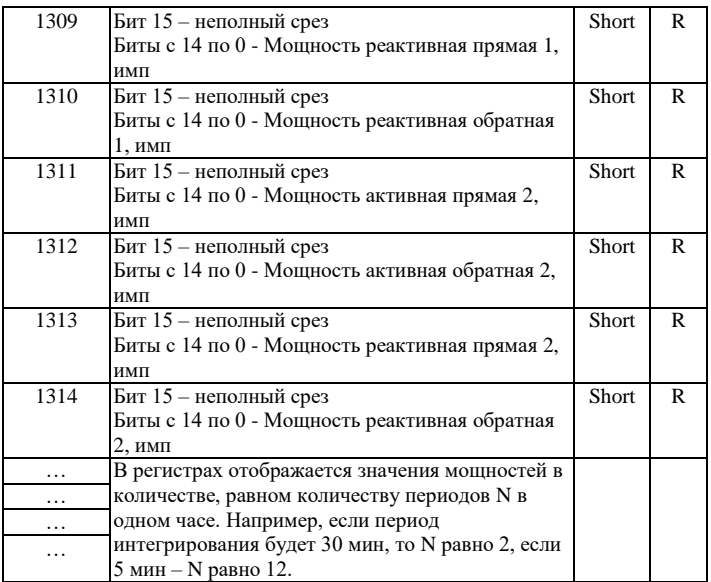

Первоначально в регистрах не хранятся данные, для считывания данных используются регистры 1301-1303. В младший байт регистра 1301 записывается команда:

6 – чтение срезов по точкам, тогда в 1302 записывается точка среза.

7 – чтение количества срезов.

8 – чтение срезов по времени, тогда в 1302-1303 записывается время среза.

10 - чтение срезов по точкам, расширенный режим

11 - чтение срезов по времени, расширенный режим

## <span id="page-20-0"></span>4.7. **Настройка регистров времени**

# Таблица 9 – Регистры времени

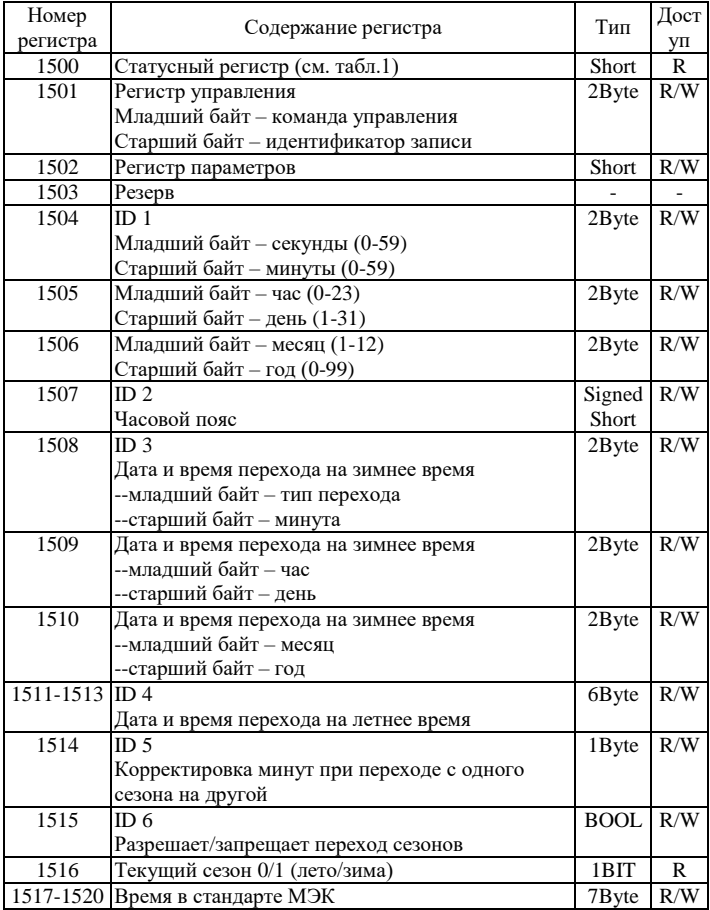

Первоначально в регистрах не хранятся данные, для считывания данных используются регистры 1501-1502. В младший байт регистра 1501 записывается команда:

1 – считать данные со счетчика, считывает данные и сохраняет в регистрах с 1504 по 1516

2 – записать данные в счетчик, необходимо внести изменения в нужный регистр с 1504 по 1515, и в старшем байте регистра 1501 указать ID параметра, который будет изменен

6 – установить текущее время, перед передачей команды следует внести изменения в регистры с 1504 по 1506

7 – Корректировать время на интервал, заданный в секундах, с -90 по 90 сек. Интервал записывается в регистр 1502.

8 – считать время в стандарте МЭК со счетчика, данные складываются в регистры 1517-1520.

9 – записать время в стандарте МЭК в счетчик, перед передачей команды следует внести изменения в регистры с 1517 по 1520

10 – Корректировать время на интервал, заданный в миллисекундах. Интервал записывается в регистр 1502.

11 – Отложить корректировку времени на интервал, заданный в миллисекундах, Интервал записывается в регистр 1502.

### <span id="page-22-0"></span>4.8. **Параметры доступа**

Таблица 10 – Параметры доступа

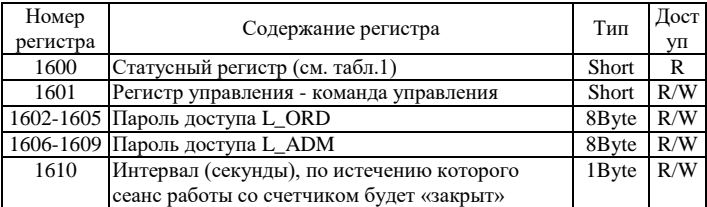

Первоначально в регистрах не хранятся данные, для считывания данных используются регистры 1601. В регистр 1601 записывается команда:

1 – Получить данные доступа. Считываются данные по всем параметрам

2 – Записать новые данные, перед передачей команды следует внести изменения в регистры с 1602 по 1610, данные обновляются в счетчике все.

Примечание. Команды управления доступны только пользователям с правами, не ниже L\_ADM.

#### <span id="page-22-1"></span>4.9. **Регистры авторизации**

Таблица 11 – Параметры авторизации

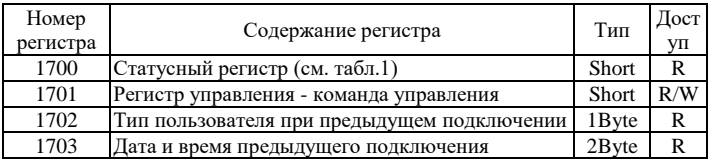

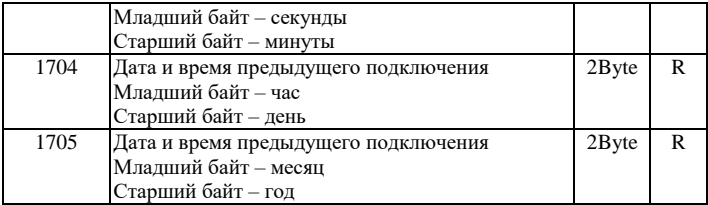

Первоначально в регистрах не хранятся данные, для считывания данных используется регистр 1701. В регистр 1701 записывается команда:

1 – чтение данных, считываются данные по всем параметрам.

### <span id="page-23-0"></span>4.10.**Регистры соединения счетчика**

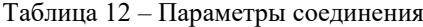

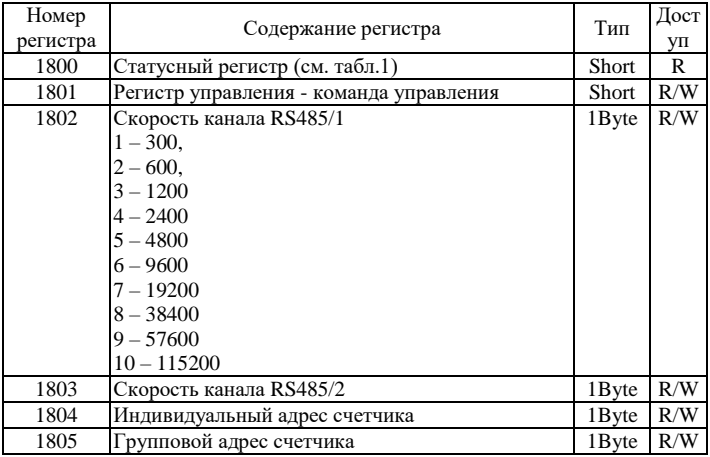

Первоначально в регистрах не хранятся данные, для считывания данных используются регистры 1801. В регистр 1801 записывается команда:

1 – Получить настройки соединения. Считываются данные по всем параметрам.

2 – Записать новые данные, перед передачей команды следует внести изменения в регистры с 1802 по 1805, данные обновляются в счетчике все.

#### <span id="page-24-0"></span>4.11.**Регистры параметров счетчика**

Таблица 13 – Параметры счетчика

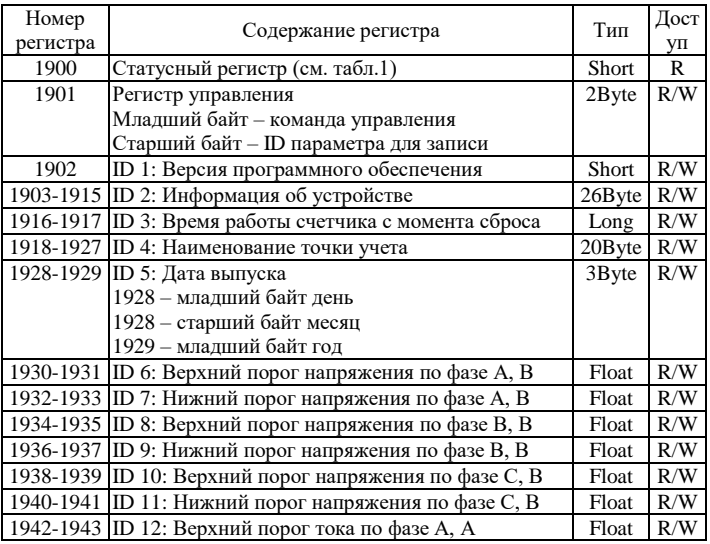

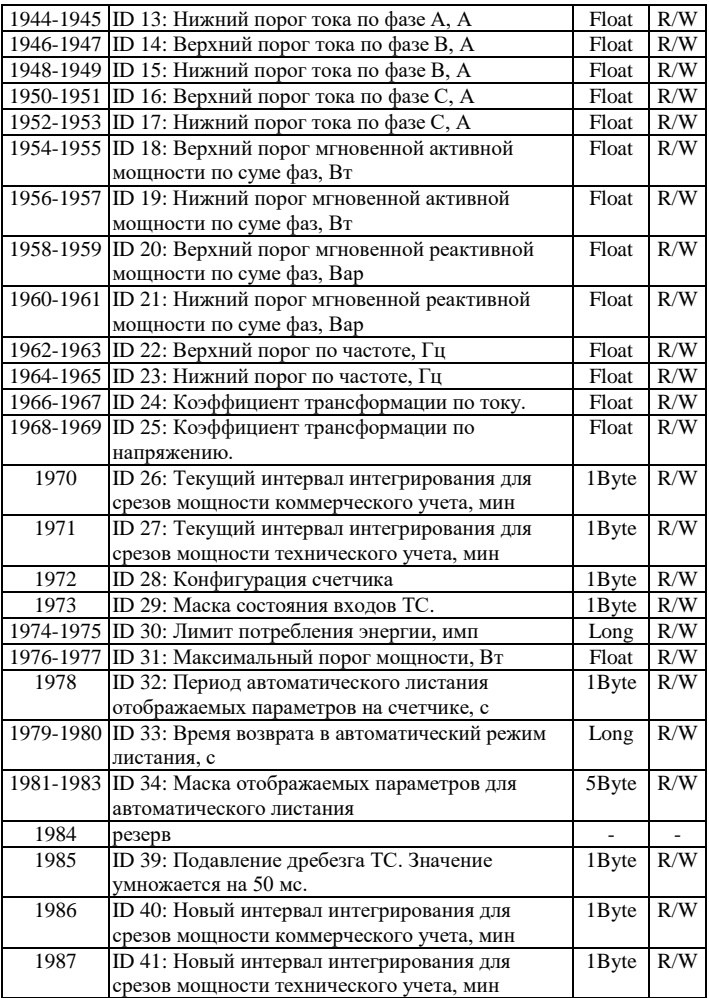

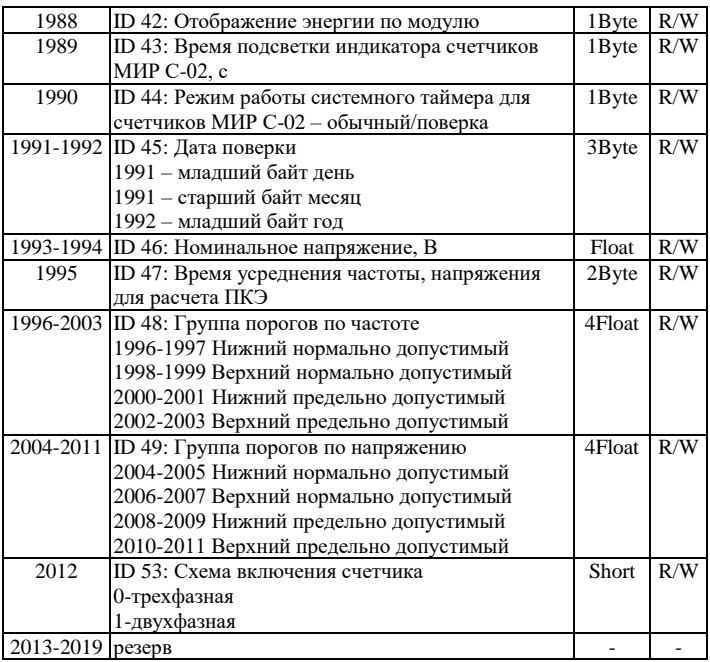

Первоначально в регистрах не хранятся данные, для считывания данных используются регистры 1901. В младший байт регистра 1901 записывается команда:

1 – считать данные со счетчика, считывает данные и сохраняет в регистрах с 1902 по 2012

2 – записать данные в счетчик, необходимо внести изменения в нужный регистр с 1902 по 2012, и в старшем байте регистра 1901 указать ID параметра, который будет изменен

# <span id="page-27-0"></span>4.12.**Регистры ПКЭ**

# Таблица 14 – Регистры ПКЭ

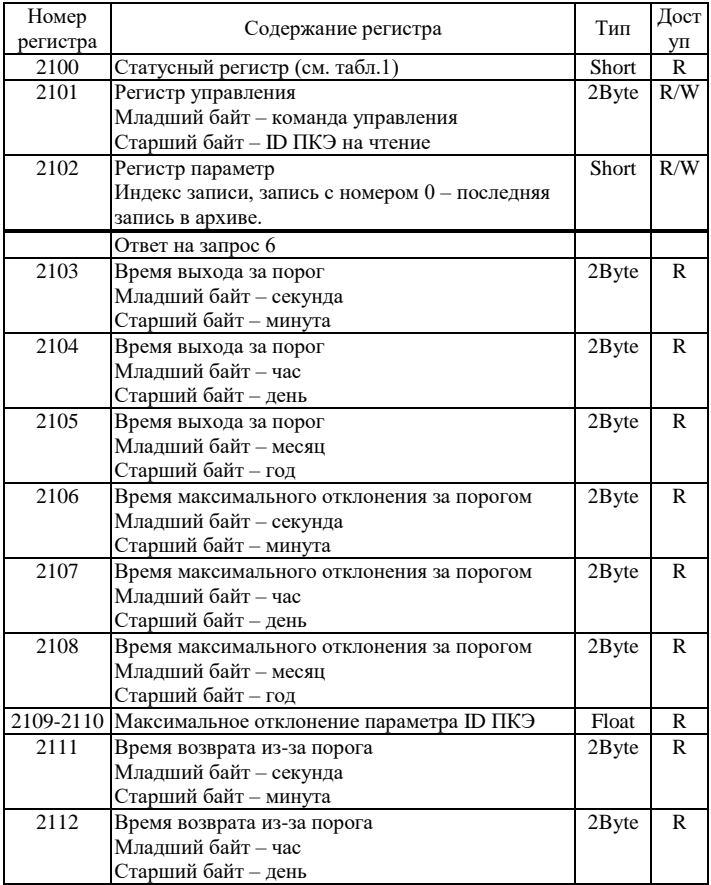

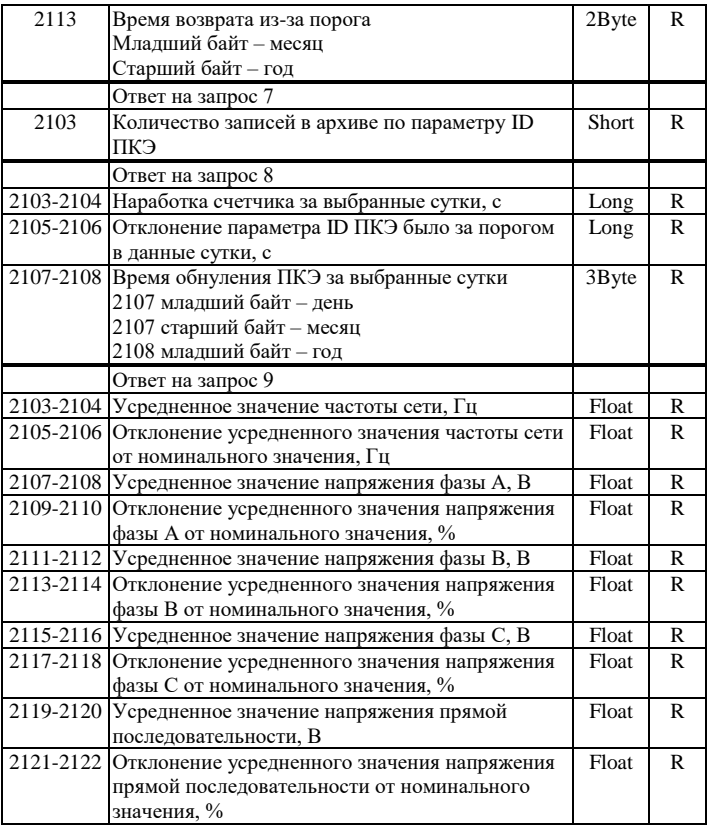

Первоначально в регистрах не хранятся данные, для считывания данных используются регистры 2101-2102. В младший байт регистра 2101 записывается команда:

6 – получить архивную запись из списка событий, ID ПКЭ записывается в старший байт регистра 2101, номер записи записывается в регистр 2102

7 – считать количество записей в архиве, ID ПКЭ записывается в старший байт регистра 2101

8 – считать суммарное отклонение ПКЭ за сутки, ID ПКЭ записывается в старший байт регистра 2101, номер суток записывается в регистр 2102

9 – возвращает усредненные значения всех параметров ПКЭ и их отклонения от номинального значения. Параметры не задаются.

Таблица 15 – ID параметров ПКЭ

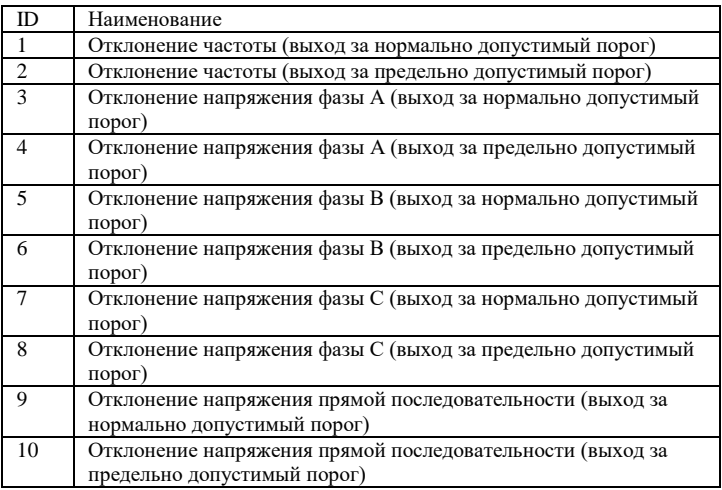

#### <span id="page-30-0"></span>4.13.**Тарифное расписание**

Таблица 16 – Регистры тарифных расписаний

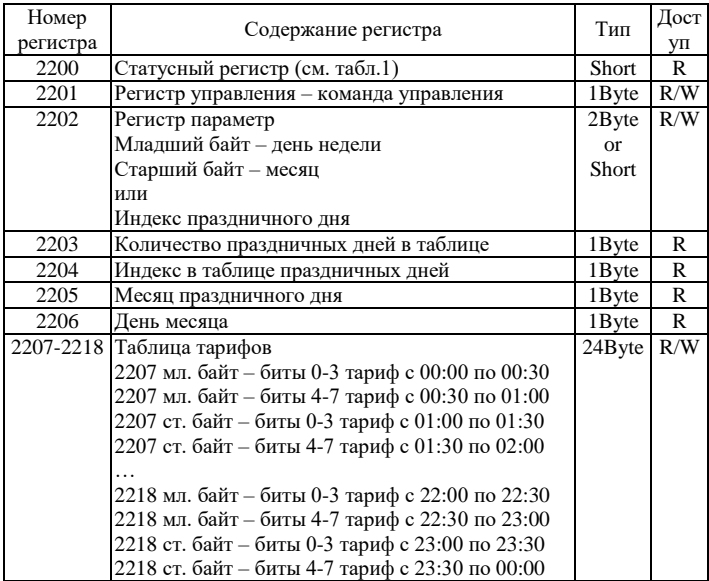

Первоначально в регистрах не хранятся данные, для считывания данных используются регистры 2201-2202. В младший байт регистра 2201 записывается команда:

7 – получить тарифное расписание на день недели заданного месяца, день недели и месяц записываются в регистр 2202. Полученные данные будут доступны в регистрах 2207-2218 таблица тарифов.

8 – установить тарифное расписание на заданный день недели заданного месяца. Перед передачей команды следует установить день недели и месяц в регистр 2202, а также задать тарифную таблицу в регистрах 2207-2218.

9 – получить тарифное расписание на праздничный день, соответствующий индексу в регистре 2202. Полученные данные будут доступны в регистрах 2203-2206 данные по праздничным дням и регистрах 2207-2218 таблица тарифов.

10 – установить тарифное расписание на праздничный день. Перед передачей команды следует установить день и месяц в регистр 2202, а также задать тарифную таблицу в регистрах 2207-2218.

11 – удалить тарифное расписание на праздничный день по индексу, записанному в регистре 2202.

### <span id="page-31-0"></span>4.14.**Энергия за расчетные интервалы, опрашиваемая на начало суток.**

| Номер<br>Регистра | Содержание регистра                    | Тип    | Дост<br>yп |
|-------------------|----------------------------------------|--------|------------|
| 2300              | Статусный регистр (см. п4.1)           | Short  | R          |
| 2301              | Регистр управления: команда управления | Short  | R/W        |
| 2302              | Младший байт - интервал времени        | 2Bytes | R/W        |
| 2303              | Дата за прошлые сутки                  | 2Bytes | R          |
|                   | Младший байт - 0                       |        |            |
|                   | Старший байт – день (1-31)             |        |            |

Таблица 17 – Регистры считывания энергий

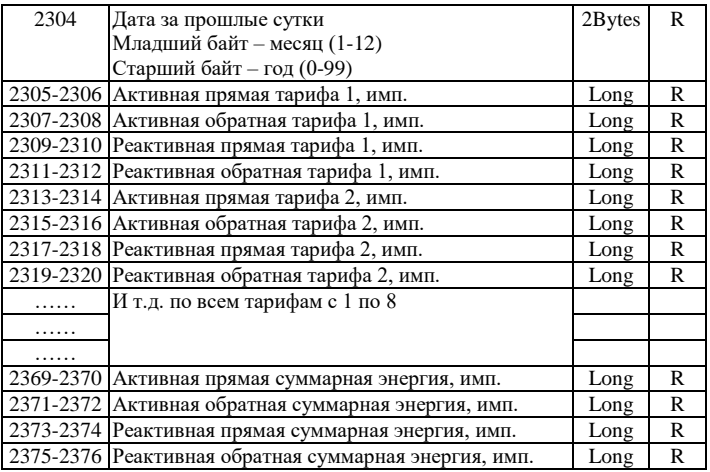

Первоначально в регистрах не хранятся данные, для считывания данных используются регистры 2301-2302. В регистр 2301 записывается команда:

6 – чтение энергии по всем тарифам В регистр 2302 записываются:

В младшем байте записывается тип интервала

Таблица 18 – Типы интервалов для запроса энергии

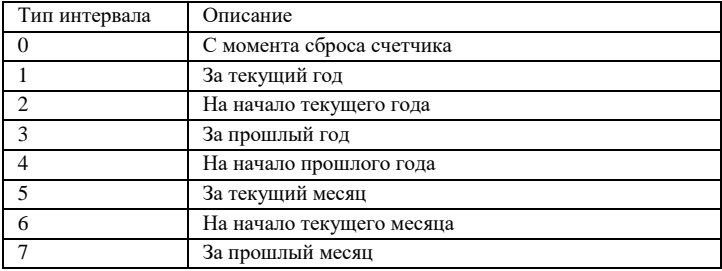

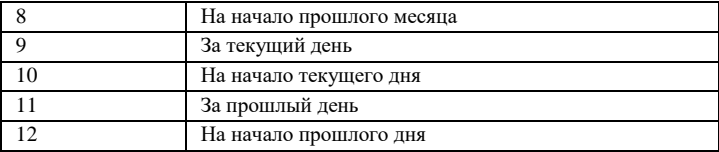

Данные в регистрах 2303-2376 обновляются в начале запроса и на начало каждых суток. В регистрах 2303-2304 хранится дата за прошлый день (дата закончившихся суток). Данные регистры предназначены в основном для суточных считываний энергии (например, считывание интервала 11 – за прошлый день).

Если при выполнении команды произошла ошибка, код ошибки будет храниться в регистре 2300.

### <span id="page-33-0"></span>**5. КОНФИГУРИРОВАНИЕ**

Для конфигурирования прибора имеется набор переключателей (смотреть рисунок 2), находящийся внутри корпуса прибора.

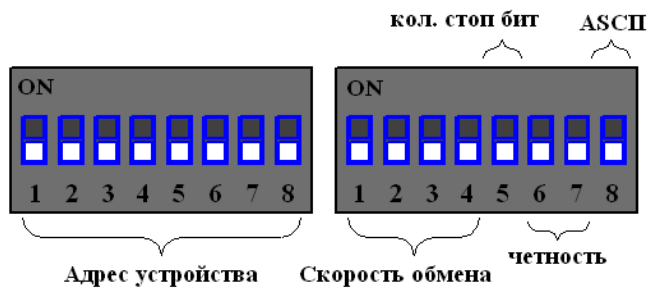

```
Рисунок 2 – Набор переключателей (все переключатели 
       выключены)
```
Первый набор переключателей определяет адрес устройства на Modbus интерфейсе, нулевой адрес запрещен:

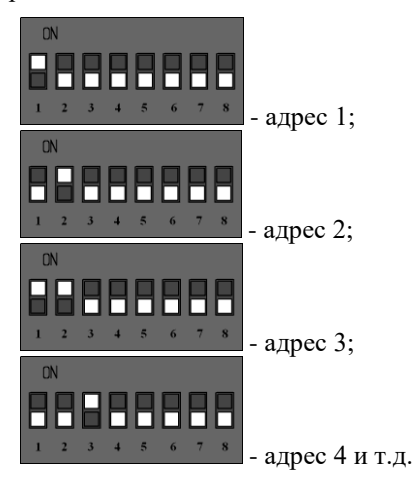

Второй набор переключателей определяет скорость обмена данными на Modbus интерфейсе:

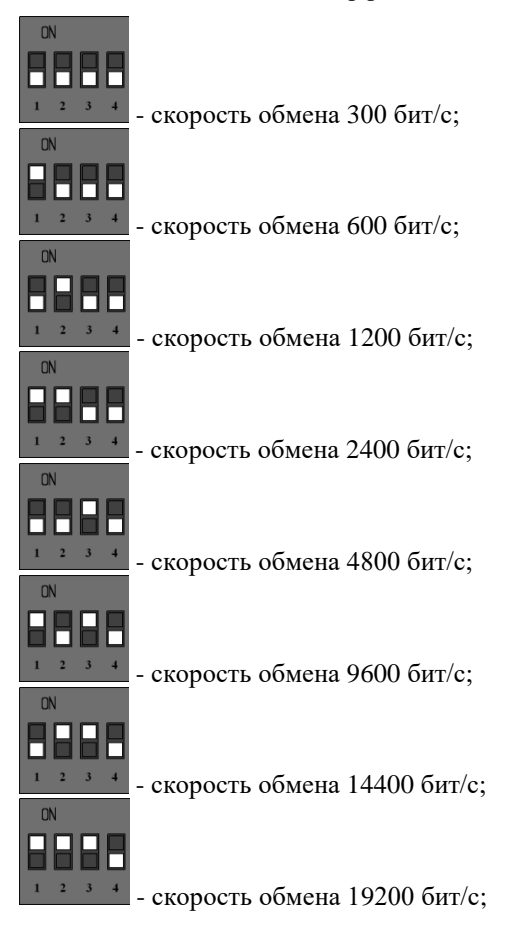

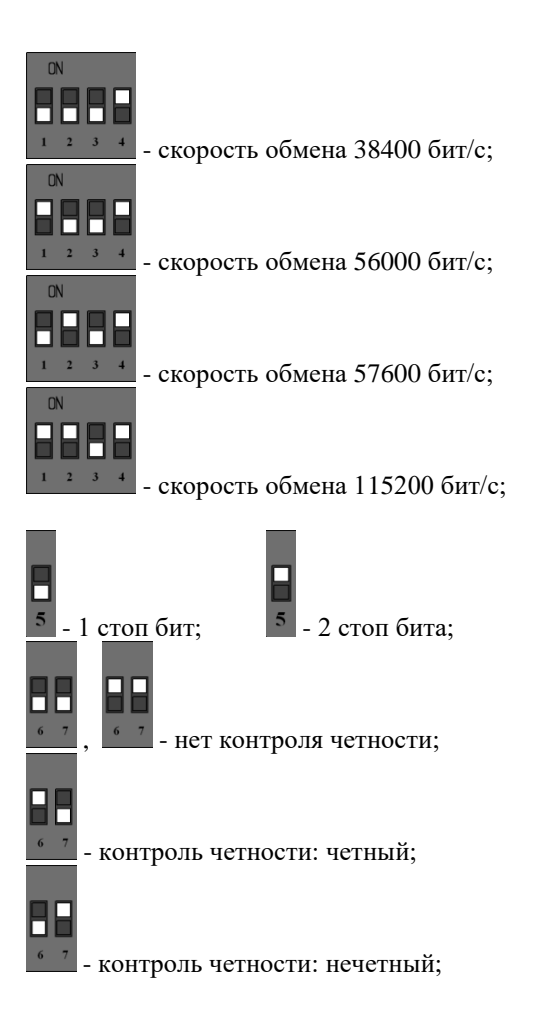

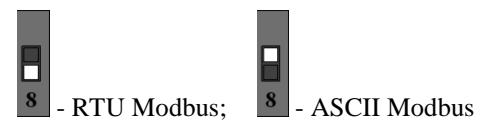

После изменения конфигурации устройство применит текущие настройки через 1-2 секунды.

# <span id="page-37-0"></span>**6. НАЗНАЧЕНИЕ КОНТАКТОВ РАЗЪЕМОВ**

Первый разъем предназначен для подключения электросчетчиков, по RS-485 либо CAN интерфейсу. Данные линии (питание и интерфейс) полностью гальванически изолированы от остальных цепей устройства, напряжение изоляции составляет не менее 1000 В.

Таблица 19 – Разъем XP1

|             |             |            | O     | 10          |
|-------------|-------------|------------|-------|-------------|
| 485A/       | 485B/       | <b>COM</b> | $+5B$ | <b>DOUT</b> |
| <b>CANH</b> | <b>CANL</b> |            |       |             |

Второй разъем предназначен для подключения питания прибора и интерфейса связи ModBus RS-485.

Таблица 20 – Разъем XP2

| 485B |  | $ 485A $ GND $ +24B $ | $-24B$ |
|------|--|-----------------------|--------|

Внимание. Нижняя часть корпуса, где расположен язычок для фиксации на дин-рейку, соответствует разъему XP2.

Термирующий резистор предназначен для предотвращения помех, путем устранения отраженного сигнала на конце линии, направленный обратно по направлению к передающему устройству.

Используется термирующий резистор на конце линии передачи при значительной длине.

Термирующие резисторы номиналом 120 Ом устанавливаются с обеих сторон линии, по умолчанию в положении 1-2 (выключенном). Для включения термирующего резистора необходимо перевести перемычку в положение 2-3. Разъемы для термирующих резисторов обозначены XP4 и XP5 соответственно.

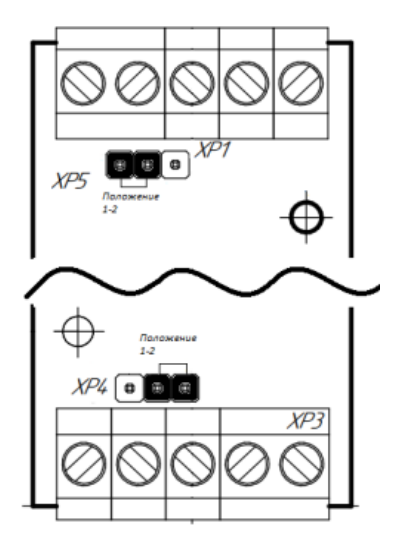

Рисунок 3 – Положение перемычек

# <span id="page-40-0"></span>**7. ПРИНЦИП ДЕЙСТВИЯ**

Данный адаптер предназначен для использования электросчетчиков МИР С-03 в промышленных сетях Modbus. Данное устройство по внутреннему протоколу электросчетчиков постоянно циклически считывает всю необходимую информацию с электросчетчиков и помещает полученную информацию в регистры общего назначения. Полученная информация становится доступной уже по промышленному протоколу Modbus.

## <span id="page-40-1"></span>**8. ПЕРВЫЙ ЗАПУСК**

Для первого запуска адаптера необходимо:

- 1) Произвести настройку Modbus порта с помощью конфигурационных ключей (см. п.5), т.е. выставить адрес адаптера в Modbus-сети и скорость данных;
- 2) Произвести подключение в соответствии с п.6. Схема подключения содержится в приложении;
- 3) Подключить адаптер к ПК через преобразователь интерфейсов RS232/RS485;
- 4) Подключиться программой опроса Modbus устройств (например, Modbus Poll или др.);
- 5) Настраиваем второй порт (порт обмена счетчиков) регистр 3, а также регистры с 4 по 8: адрес счетчика, тип доступа и пароль доступа (см. п.4.2 табл.2);
- 6) Считываем статусный регистр 10, при удачном соединении равен 0.
- 7) Считываем текущие данные счетчика с регистров 1000-1055.

# <span id="page-41-0"></span>**9. ВОЗМОЖНЫЕ НЕИСПРАВНОСТИ И МЕТОДЫ ИХ УСТРАНЕНИЯ**

Адаптер является ремонтируемым,

восстанавливаемым электронным изделием.

За дополнительной информацией по ремонту следует обращаться на предприятие-изготовитель.

# <span id="page-41-1"></span>**10. СВИДЕТЕЛЬСТВО О ПРИЁМКЕ**

Modbus Адаптер заводской N проверен и признан годным к эксплуатации.

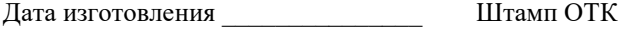

Подпись лиц, ответственных за приемку \_\_\_\_\_\_\_\_\_\_\_

### <span id="page-42-0"></span>**11. ГАРАНТИИ ИЗГОТОВИТЕЛЯ**

Адаптер предназначен для непрерывной работы и не требует в процессе эксплуатации проведения профилактических работ.

Гарантийный срок эксплуатации адаптера 12 мес. со дня ввода его в эксплуатацию при соблюдении потребителем условий эксплуатации, транспортирования, хранения и монтажа.

# <span id="page-42-1"></span>**12. СВЕДЕНИЯ О СОДЕРЖАНИИ ДРАГОЦЕННЫХ МЕТАЛЛОВ**

Адаптер драгоценных металлов и сплавов не содержит.

#### <span id="page-42-2"></span>**13. СВЕДЕНИЯ О РЕКЛАМАЦИЯХ**

Рекламации предъявляются потребителем предприятию-изготовителю в случае обнаружения дефектов при условии соблюдения правил эксплуатации в пределах гарантийного срока. Адаптер возвращается предприятию-изготовителю в укомплектованном виде в упаковке, обеспечивающей его сохранность.

Транспортные расходы в случае обоснованного предъявления претензий несет предприятие-изготовитель.

# <span id="page-43-0"></span>**14. СВЕДЕНИЯ ОБ УПАКОВКЕ**

Modbus Адаптер заводской N \_\_\_\_\_\_\_\_\_\_\_\_\_\_\_\_\_\_, упакован предприятием-изготовителем согласно требованиям, предусмотренным конструкторской документации.

Упаковку произвел\_\_\_\_\_\_\_\_\_\_\_\_\_\_\_\_\_\_\_\_\_\_\_\_\_\_

Приложение А – Схема подключения (к первому

или второму порту RS485 электросчетчика)

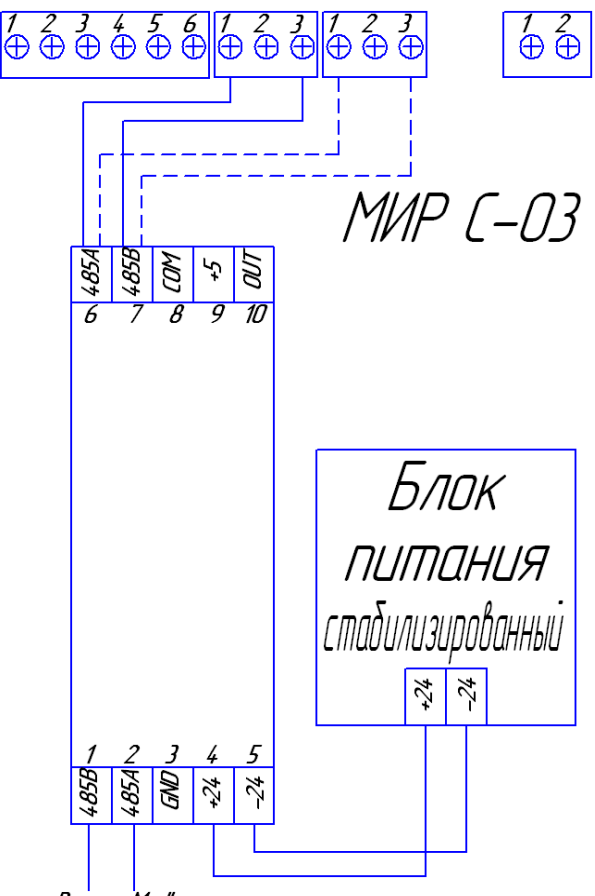

**В сеть Madbus** 

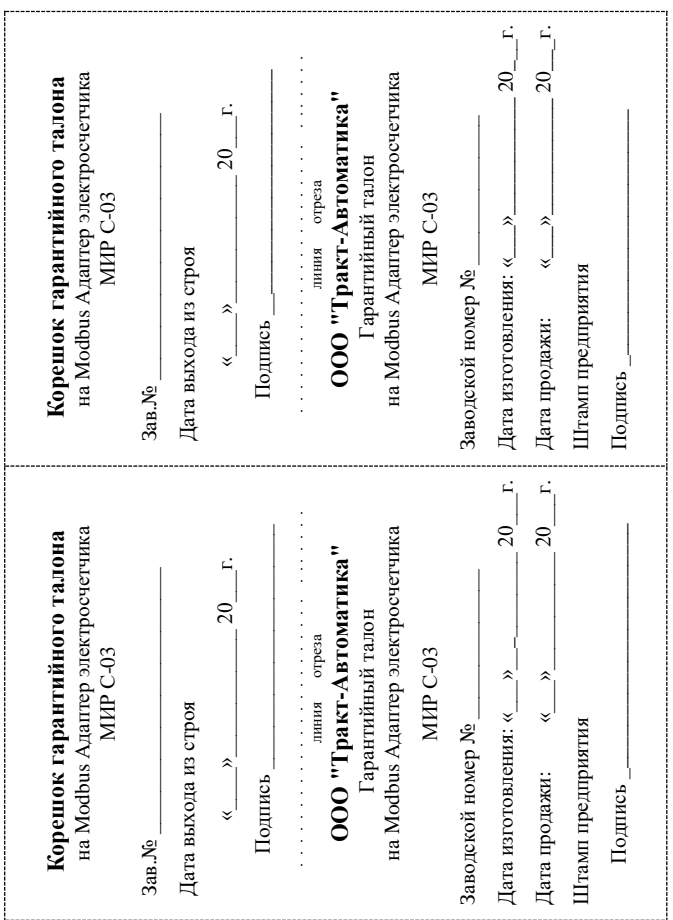